## **Adding Students to a Pre-existing Observer Account**

- Obtain a pairing code from you child
	- o Have your child login to their Canvas account and click **Settings**.

o Click **Pair with Observer** on the right-hand side of the screen.

o Remember the pairing code that appears in the box.

**Student ID or Username** 

 $Log ln$ 

 $\vert \ \vert$ 

Password

 $\blacksquare$  Stay signed in

**Forgot Password?** 

• Click **Settings** in the navigation pane.

Login to your account.

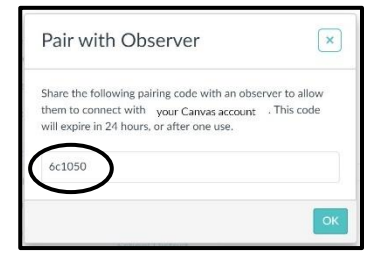

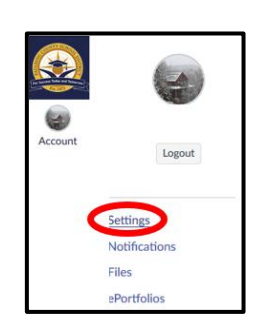

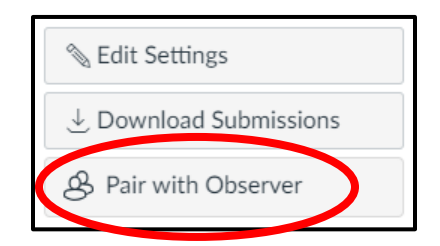

- Click **Observing**.
- Enter your pairing code in the box.
- Click **+Student**.

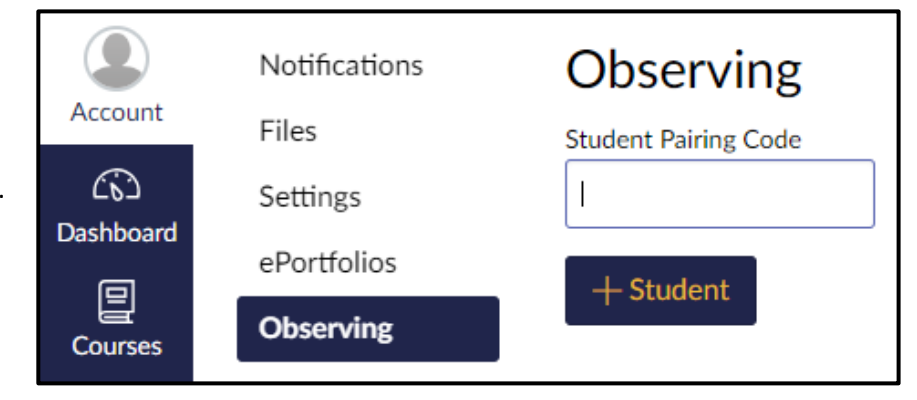

• You should see a message stating you are now following your student.